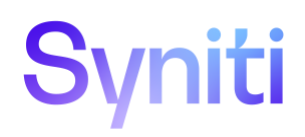

# **Syniti Solutions**

**Syniti SAP Query Read Text**

Syniti info@Syniti.com www.Syniti.com

# Syniti

# **Table of Contents**

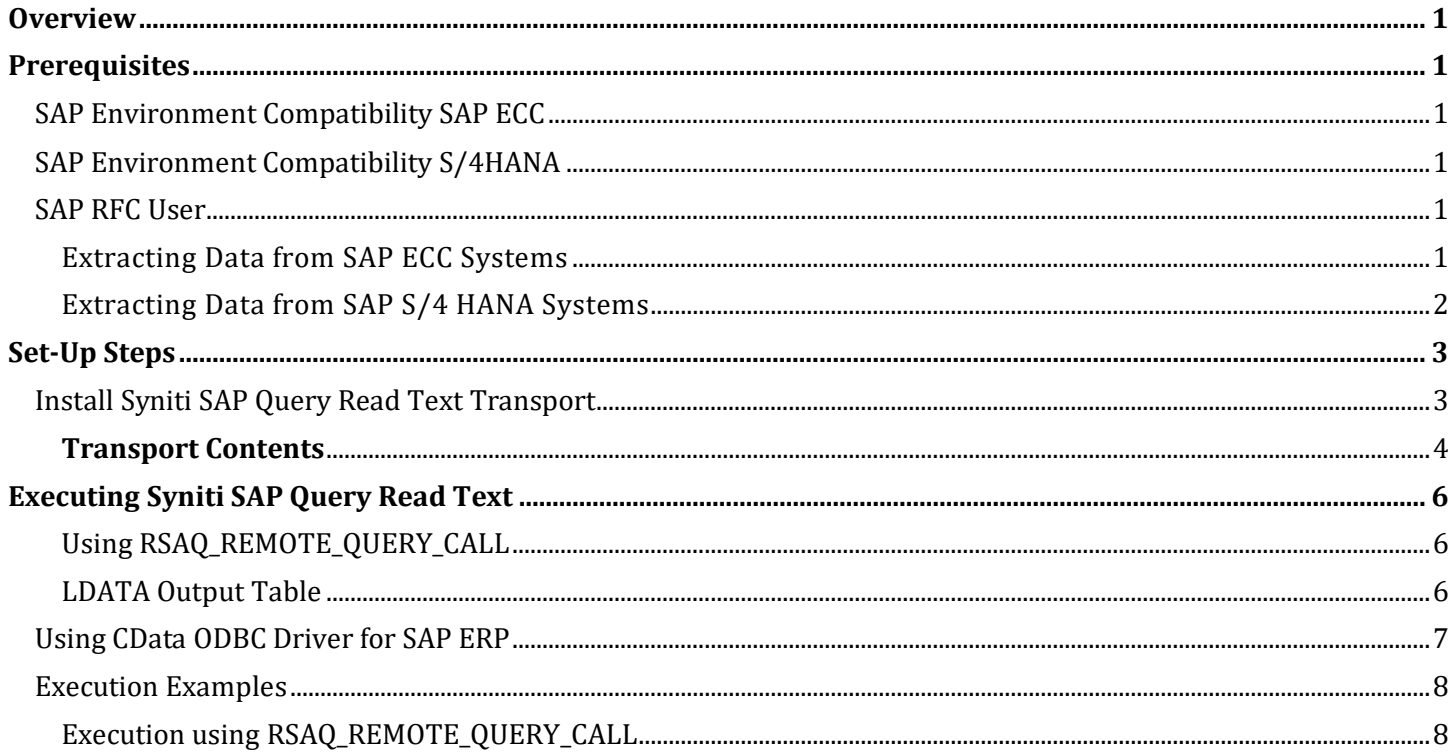

# Syniti

# <span id="page-2-0"></span>**Overview**

This document describes the steps required to install the SAP transports needed to extract long text data from SAP Systems via RFC using Syniti Data Replication. Additionally, it describes the minimum SAP User requirements that need to be provisioned to allow table data to be extracted using Syniti Data Replication.

# <span id="page-2-1"></span>**Prerequisites**

# <span id="page-2-2"></span>**SAP Environment Compatibility SAP ECC**

Transports are compatible with SAP ECC6 SAP Basis 700 or higher.

# <span id="page-2-3"></span>**SAP Environment Compatibility S/4HANA**

Transports are compatible with SAP installations of S/4HANA 1709 [S4CORE 102] or higher.

# <span id="page-2-4"></span>**SAP RFC User**

Syniti recommends using a non-dialog RFC user with a non-expiring password. As a minimum, that user should be provisioned the authorisations shown below.

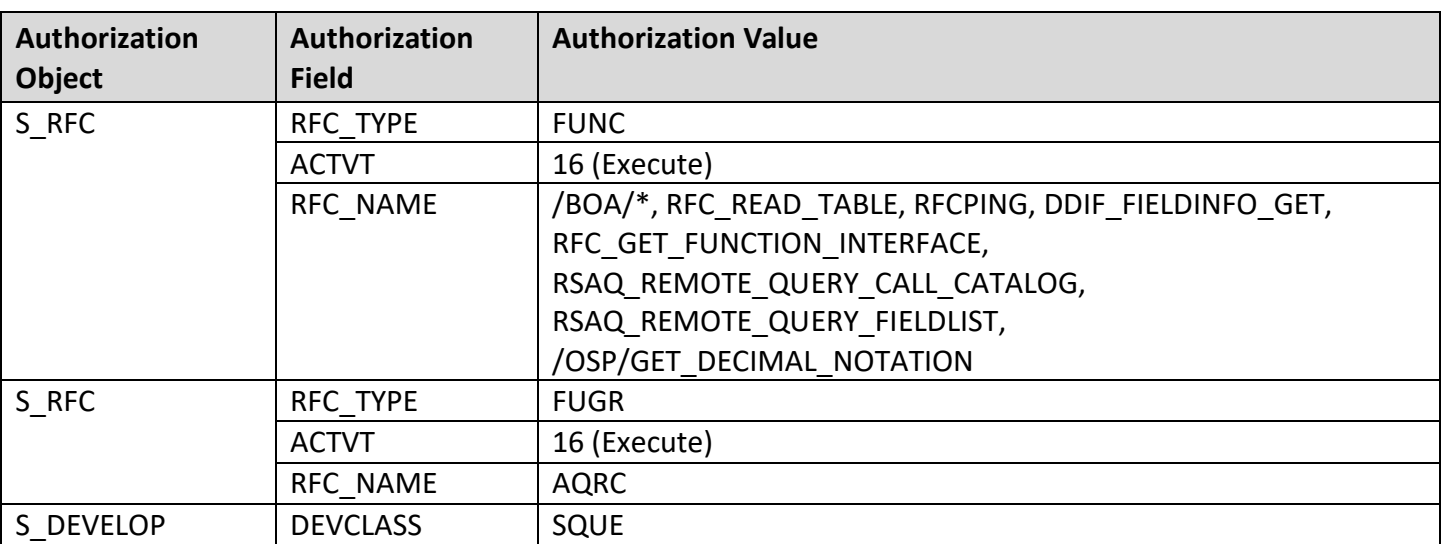

# <span id="page-2-5"></span>Extracting Data from SAP ECC Systems

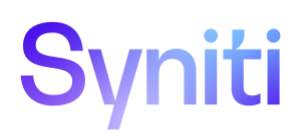

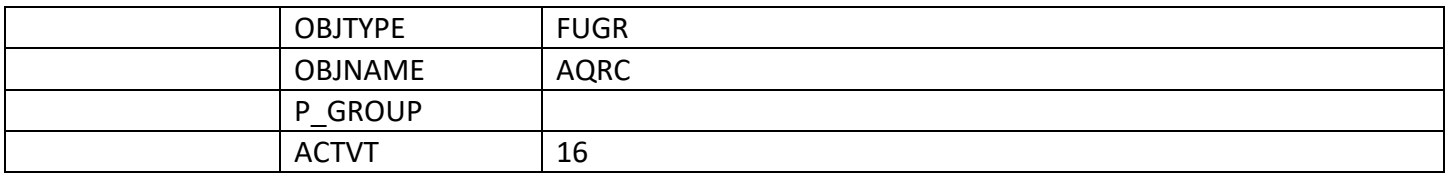

#### **Table Access**

Use authorisation object S\_TABU\_NAM to restrict by table. The minimum list of tables required are as follows. Additionally specific tables to be extracted will need to be added.

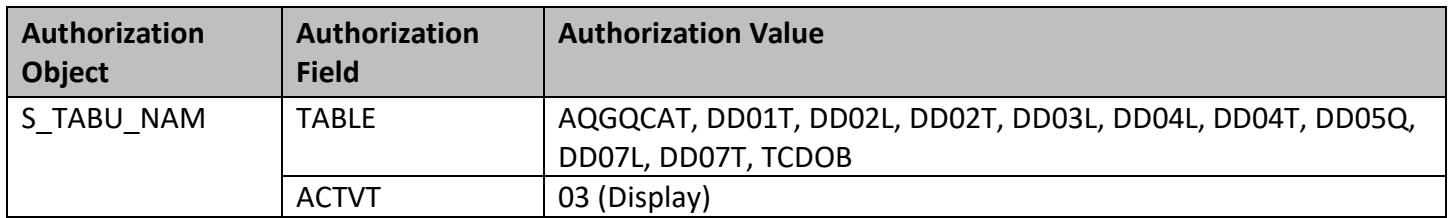

Use authorisation object S\_TABU\_NAM to restrict by table group. The minimum list of table group are as follows. Additionally specific table groups to be extracted will need to be added.

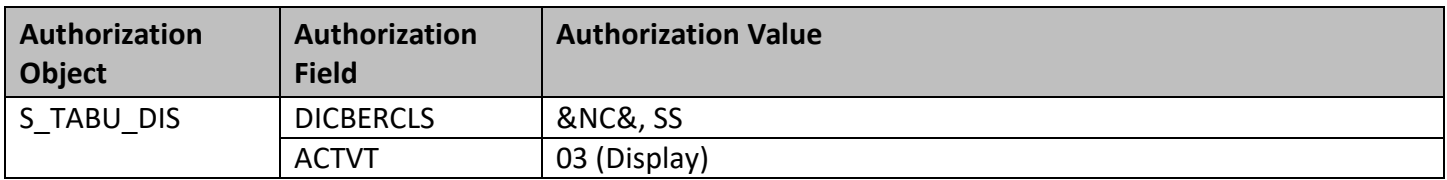

### <span id="page-3-0"></span>Extracting Data from SAP S/4 HANA Systems

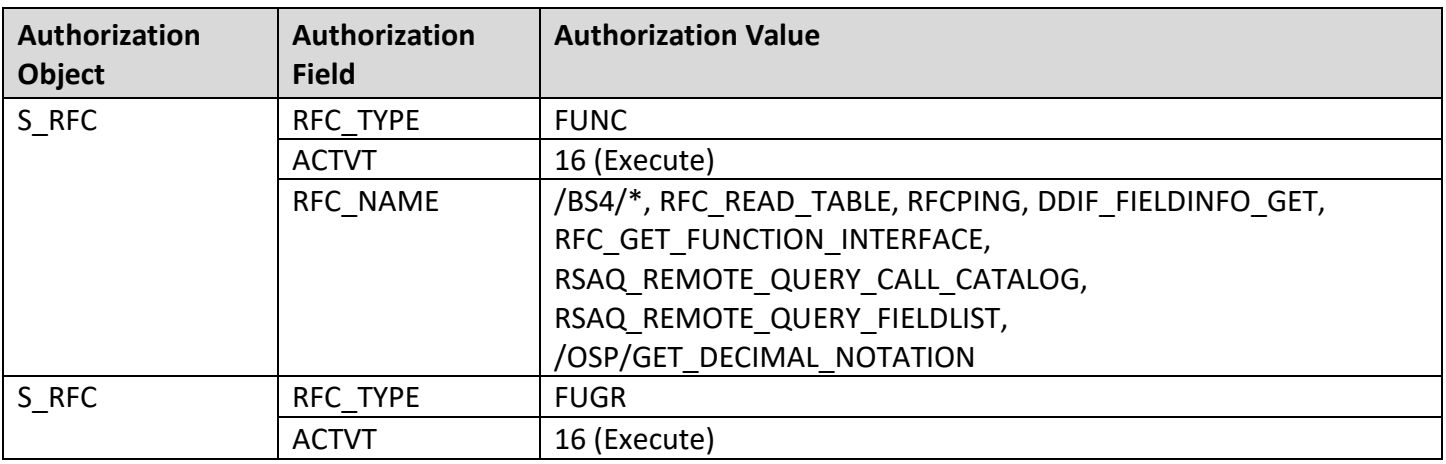

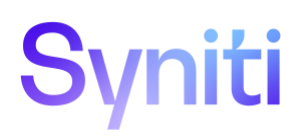

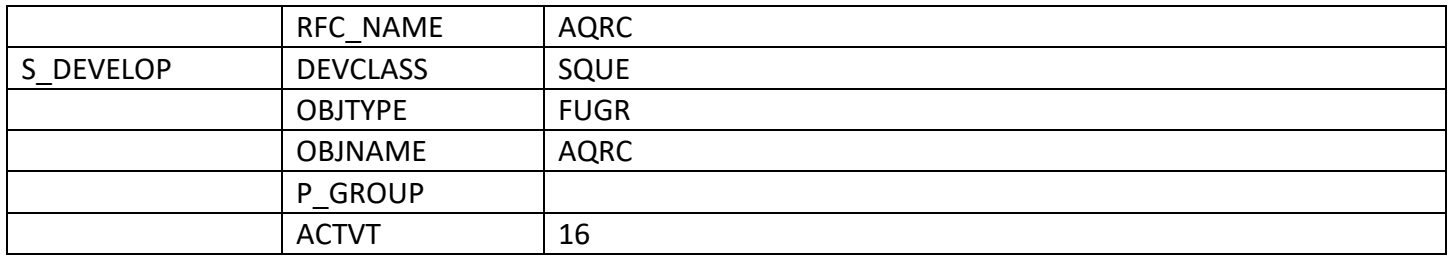

#### **Table Access**

Use authorisation object S\_TABU\_NAM to restrict by table. The minimum list of tables required are as follows. Additionally specific tables to be extracted will need to be added.

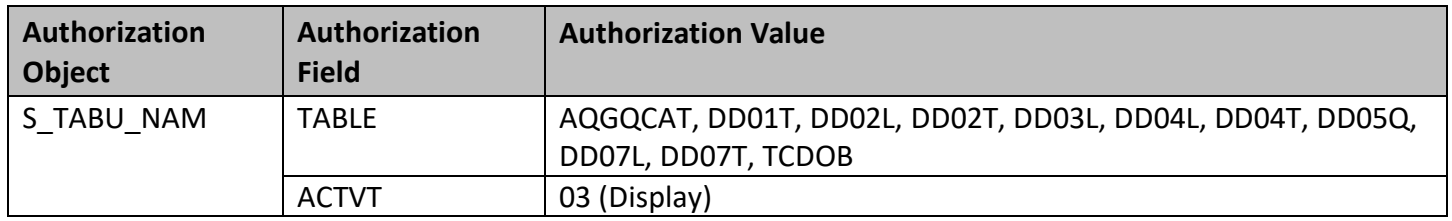

Use authorisation object S\_TABU\_NAM to restrict by table group. The minimum list of table group are as follows. Additionally specific table groups to be extracted will need to be added.

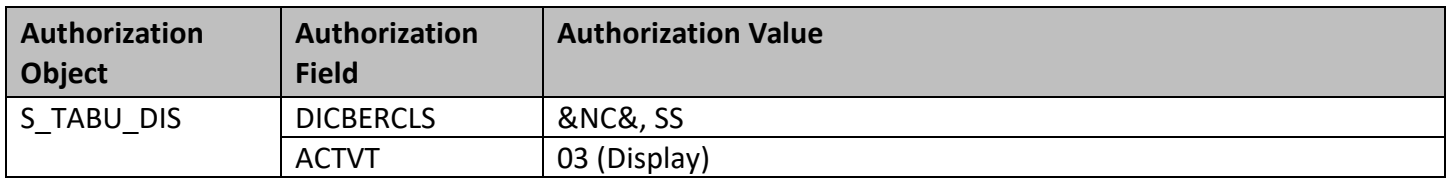

# <span id="page-4-0"></span>**Set-Up Steps**

### <span id="page-4-1"></span>**Install Syniti SAP Query Read Text Transport**

Install the provided transports into the SAP Application Server.

There are 2 transports files that must be installed in the following order. To have them installed, please contact the customer Basis team.

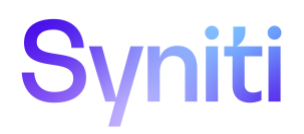

# Transport File 1 DCSK900474

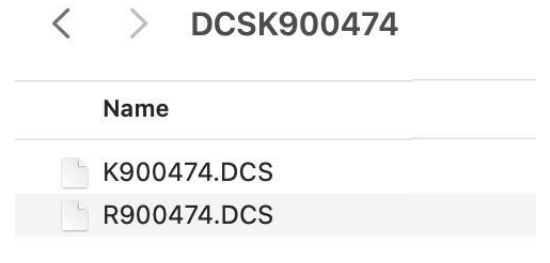

# Transport File 2 DCSK900490

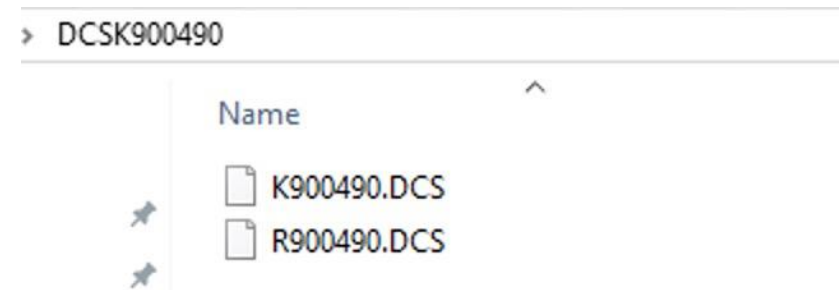

#### <span id="page-5-0"></span>**Transport Contents**

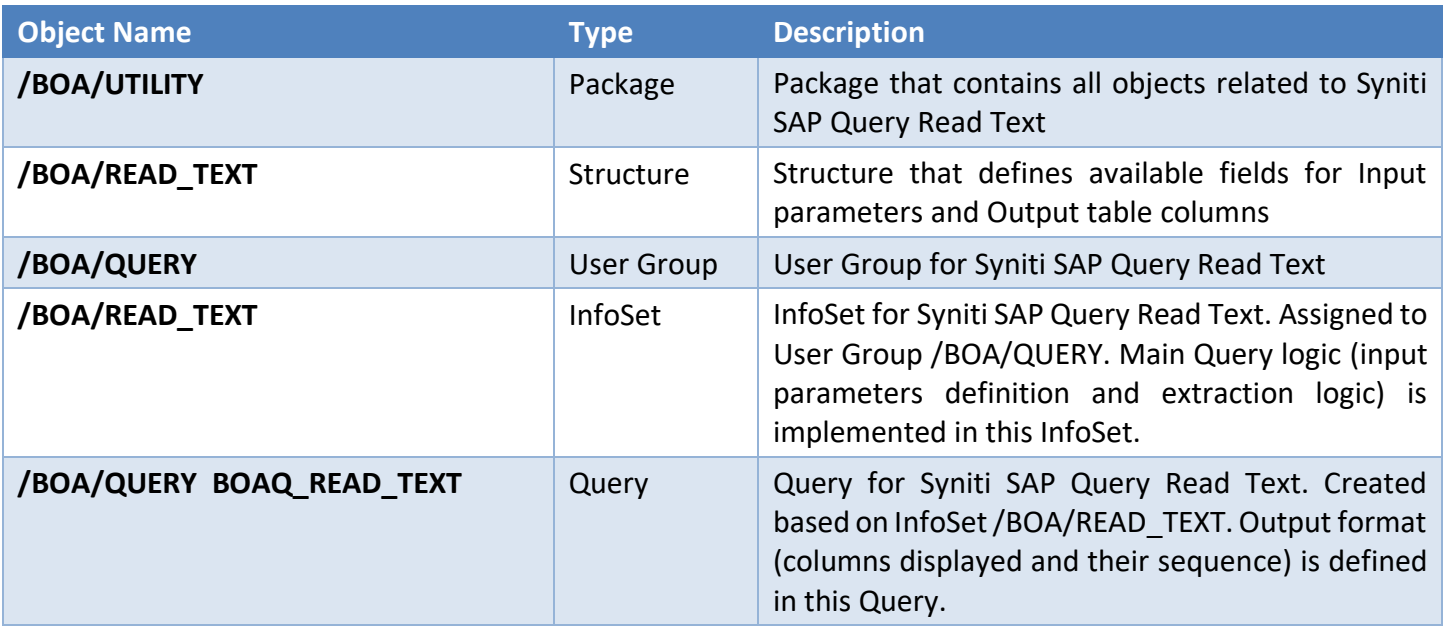

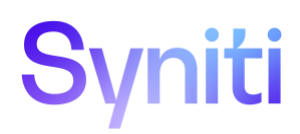

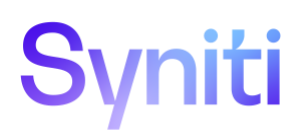

# <span id="page-7-0"></span>**Executing Syniti SAP Query Read Text**

### <span id="page-7-1"></span>Using RSAQ\_REMOTE\_QUERY\_CALL

Once the Syniti SAP Query Read Text is installed, it is ready to be executed and to extract text for the objects in scope.

When executing the query using RSAQ\_REMOTE\_QUERY\_CALL Remote Enabled Function Module, the following input parameters must be provided:

- **WORKSPACE**: Value must be set to **G** as the Query was created under Global Area
- **QUERY**: Name of the Query to be executed. Value must be **BOAQ\_READ\_TEXT**
- **USERGROUP**: Name of the User Group that contains the Query. Value must be **/BOA/QUERY**
- **SKIP SELSCREEN**: Do not use Selection Screen. Selection Screen Parameters are populated from Input Table SELECTION\_TABLE (see below). Value must be **X**
- **DATA TO MEMORY**: Export extraction results to memory and fill Output Tabl[e LDATA](#page-7-2) (see LDATA [Output Table](#page-7-2) for more information)
- **SELECTION\_TABLE**:
	- o **SELNAME**: Possible values are:
		- **S\_TDOBJ**: Text Object
		- **S\_TDNAME**: Text Name
		- **· S\_TDID**: Text ID
		- **Fig. 5 SPRAS:** Language
	- o **KIND**: Possible values are
		- **P**: Parameter
		- **S**: Select Option
	- o **SIGN**: Possible values are:
		- **I**: Include
		- **E**: Exclude
	- o **OPTION**: Possible values are:
		- **EQ**: Equal
		- **NE**: Not Equal
		- **GT**: Greater Than
		- **GE**: Greater or Equal Than
		- **LT**: Less Than
		- **E**: Less or Equal Than
		- **BT**: Between
	- o **LOW**: Lower Value
	- o **HIGH**: Higher Value

### <span id="page-7-2"></span>LDATA Output Table

The output is exported in Output Table **LDATA**. This table has a generic row type and its contents have to be parsed by the consumer application.

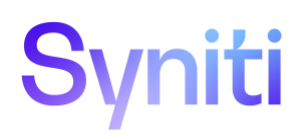

**NOTE:** In cases where the length of the result record is less than the length of the **LDATA** row, one row of Output Table **LDATA** may contain more than one result record from the Query.. It is also possible for one result record from the Query to span more than one row of Output Table **LDATA**, in cases where the length of the result record is greater than the length of **LDATA** row.

LDATA encodes the results in the following

way:<VALUE\_LENGTH>:<VALUE>[,<VALUE\_LENGTH>:<VALUE>];' where:

- VALUE\_LENGTH: 3 digits describing the length of VALUE
- VALUE: Actual field value

For Syniti SAP Query Read Text, every output record has 8 fields:

- Text Object
- Text Name
- Text ID
- Text Language
- Text Format
- Text Line
- Line Counter
- SAP Client

# <span id="page-8-0"></span>**Using CData ODBC Driver for SAP ERP**

Once the Syniti SAP Query Read Text and the CData ODBC Driver are installed, they are ready to be executed and to extract text for the objects in scope.

The CData ODBC driver is responsible for converting SQL Query Language (i.e., SQL Select Statements) into a Remote Function Call using RSAQ\_REMOTE\_QUERY\_CALL Remote Enabled Function Module. The CData ODBC driver translates the SQL Query options into Importing and Table Parameters and parses the output of the Remote Function Call back into SQL compliant format. The Query Name must be informed in the From Clause and the following fields can be used in the Where Clause:

- **\_BOA\_READ\_TEXT-OBJECT**: Text Object
- **\_BOA\_READ\_TEXT-NAME**: Text Name
- **\_BOA\_READ\_TEXT-ID**: Text ID
- **\_BOA\_READ\_TEXT-LANGUAGE**: Language

The output can contain the fields below:

- Text Object
- Text Name
- Text ID
- Text Language

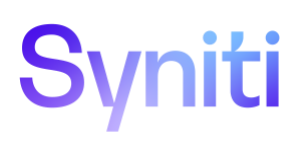

- Text Format
- Text Line
- Line Counter
- SAP Client

# <span id="page-9-0"></span>**Execution Examples**

#### <span id="page-9-1"></span>Execution using RSAQ\_REMOTE\_QUERY\_CALL

To consume Syniti SAP Query Read Text using RSAQ\_REMOTE\_QUERY\_CALL, the following fields must be populated:

- Workspace
- Query
- Usergroup
- Skip\_selscreen
- Data\_to\_memory
- Selection table

See [Using RSAQ\\_REMOTE\\_QUERY\\_CALL](#page-7-1) for more details for each parameter.

# Syniti

| <b>Test Function Module: Initial Screen</b>                                                                                                  |                                                                |
|----------------------------------------------------------------------------------------------------|----------------------------------------------------------------|
| <b>♦ ♦ Debugging S</b> Test data directory                                                                                                   |                                                                |
| Test for function group AQRC<br>Function module<br>Case-sensitive                                                                            | RSAQ REMOTE QUERY CALL                                         |
| RFC Target                                                                                                    |                                                                |
| Import parameters                                                                                                    | Value                                                          |
| <b>WORKSPACE</b><br>QUERY<br><b>USERGROUP</b><br><b>VARIANT</b><br><b>DBACC</b><br>SKIP SELSCREEN<br>DATA TO MEMORY<br>EXTERNAL PRESENTATION | G<br>BOAQ READ TEXT<br>/BOA/QUERY<br>n<br>x<br>X               |
| Tables                                                                                                    | Value                                                          |
| SELECTION TABLE<br><b>LDATA</b><br>LISTDESC<br><b>FPAIRS</b>                                                                                 | 1 Entry<br>0 Entries<br>Ħ<br>0 Entries<br><b>iii</b> 0 Entries |

Figure 1 – RSAQ\_REMOTE\_QUERY\_CALL - Parameters

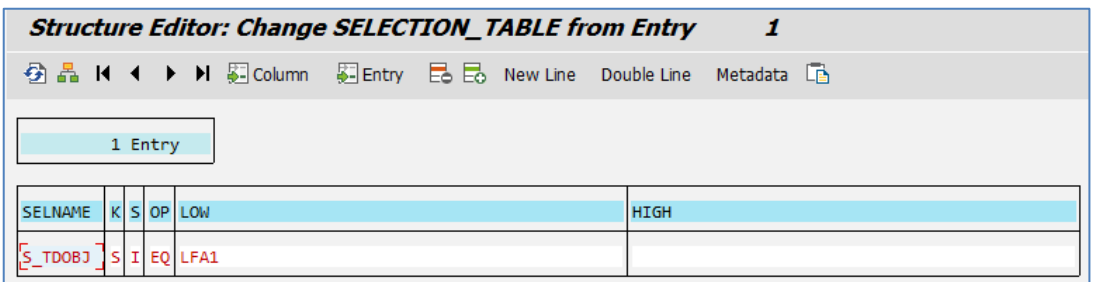

Figure 2 - RSAQ\_REMOTE\_QUERY\_CALL - SELECTION\_TABLE

The generated results can be found in Table LDATA:

Copyright © 2022 Syniti and/or its affiliates. All rights reserved. This document contains confidential and proprietary information and reproduction is prohibited unless authorized by Syniti. Other names appearing in this document may be trademarks of their respective owners.

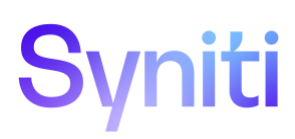

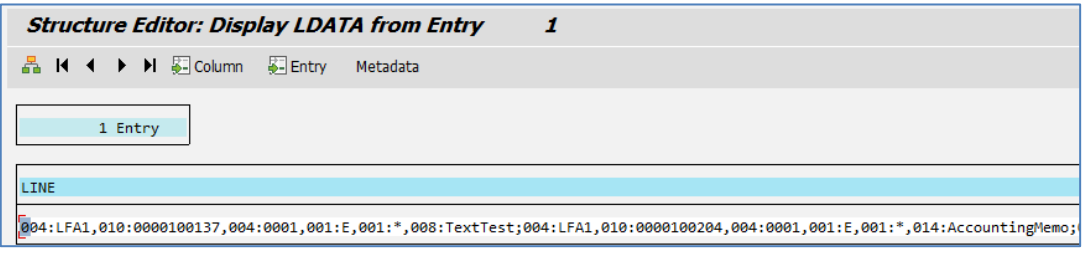

Figure 3 - RSAQ\_REMOTE\_QUERY\_CALL - LDATA